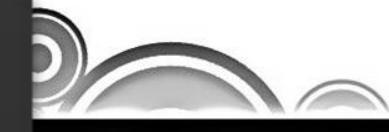

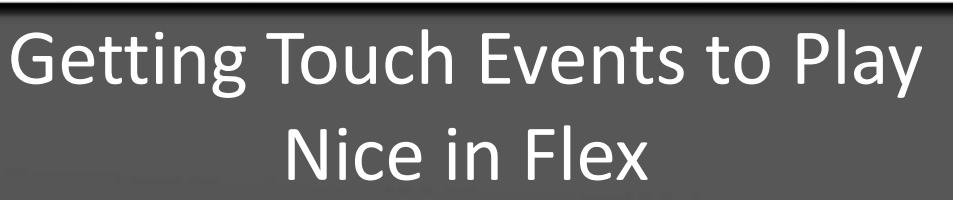

Ryan Frishberg

Software Consultant, Lab49 http://www.frishy.com

Ó

## **About Me…About You**

- Former Flex SDK Engineer
- Currently consultant at Lab49 UK

# **Flash Touch Basics**

- flash.ui.MultitouchInputMode
	- TOUCH\_POINT
	- GESTURE
	- NONE

# **Flash Touch Basics**

- flash.events.TouchEvent
	- BEGIN
	- END
	- MOVE
- touchEvent
	- touchPointID
	- isPrimaryTouchPoint
	- pressure
	- sizeX
	- sizeY

# **Flash Touch Basics**

- flash.events.GestureEvent – GESTURE\_TWO\_FINGER\_TAP
- flash.events.GestureTransformEvent
	- GESTURE\_PAN
	- GESTURE\_ROTATE
	- GESTURE\_ZOOM
	- GESTURE\_SWIPE
- flash.events.PressAndTapGestureEvent – PRESS\_AND\_TAP\_GESTURE\_EVENT

# **Flex Touch Basics**

- MultiTouch.inputMode controls what Flash events you get
- UIComponent.interactionMode style controls how the Flex components respond to those events
	- mx.core.InteractionMode
		- TOUCH
		- MOUSE
- New down state for item renderers
	- Down vs selected: Down shows intent to click, selected shows item selection(s). To show both in mobile, use an item renderer with a checkmark

## **Multi-select Item Renderers Example**

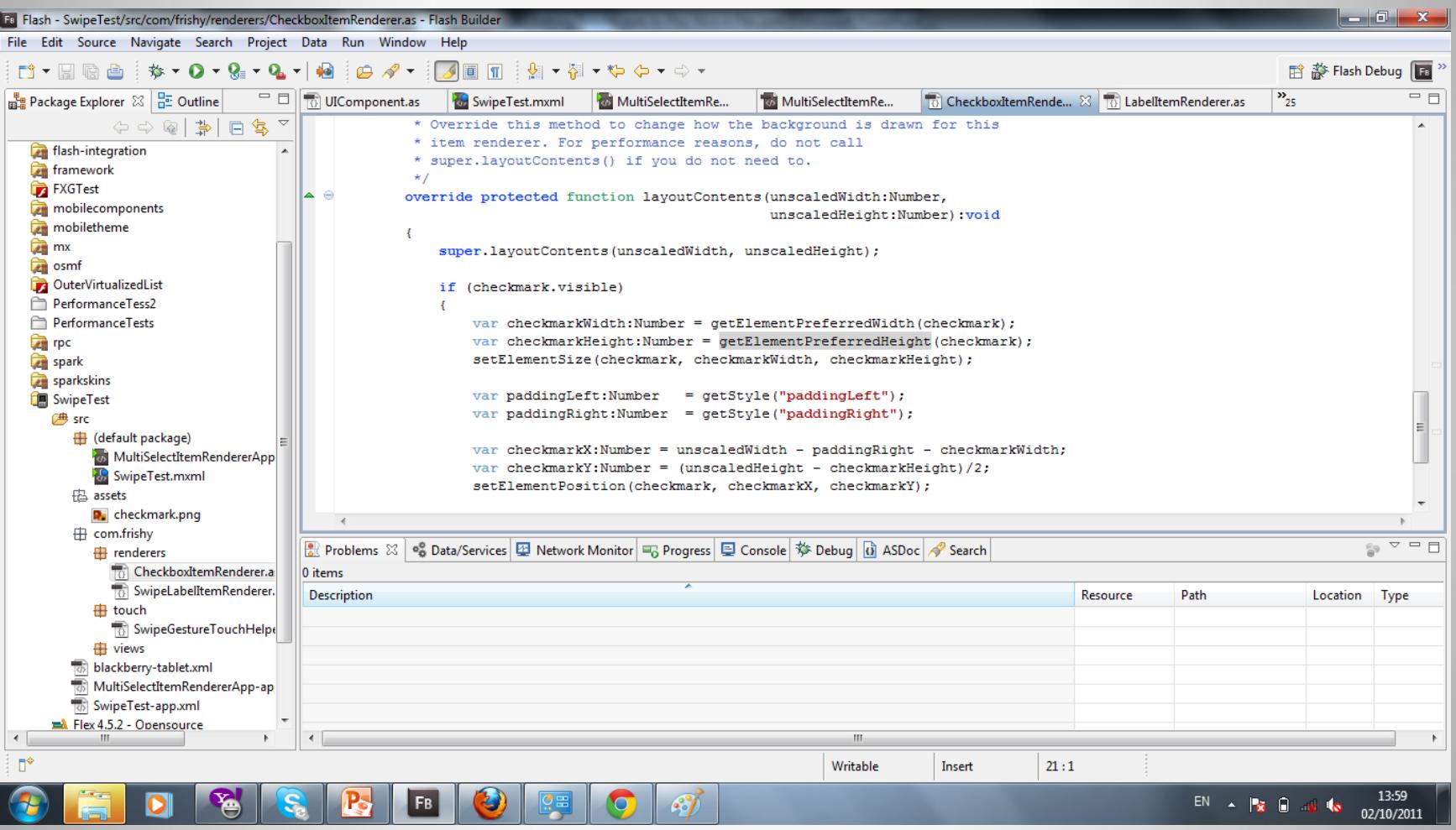

# **Why is Touch Difficult**

- Touch events can be inaccurate
- Interactions are asynchronous and ambiguous

• Who interprets what was meant? – Components need to coordinate together

## **Button clicks in a touch-world**

- User presses down on a button
- Are they attempting to touch the button or start scrolling?
- When do we show a down state on the Button?
- What if the user starts scrolling later?
- What if the user presses on the button quickly – how does the user receive any feedback?

### Mousedown cancellation: Scrolling on a Button

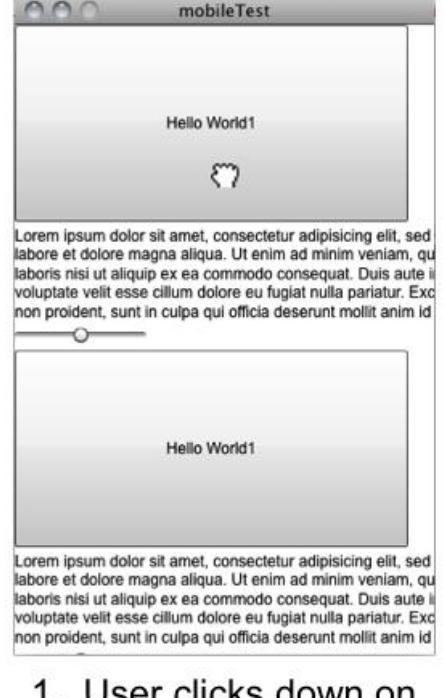

#### USEI CIICKS GOWN ON the button

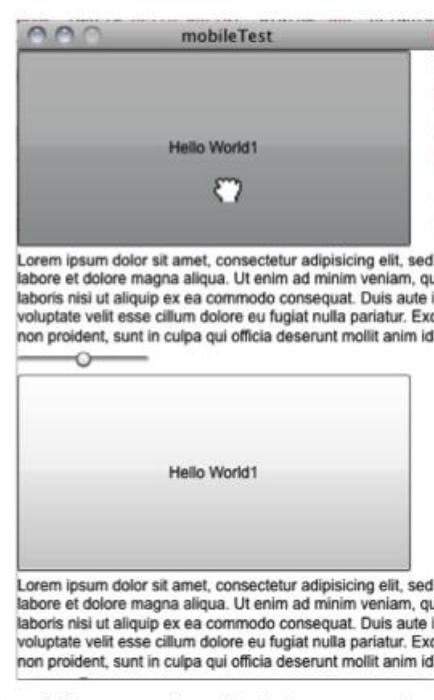

2. After a short delay period (around 100 ms), if the user hasn't moved his finger enough to start a scroll, then the button shows up as visibly mouseDowned.

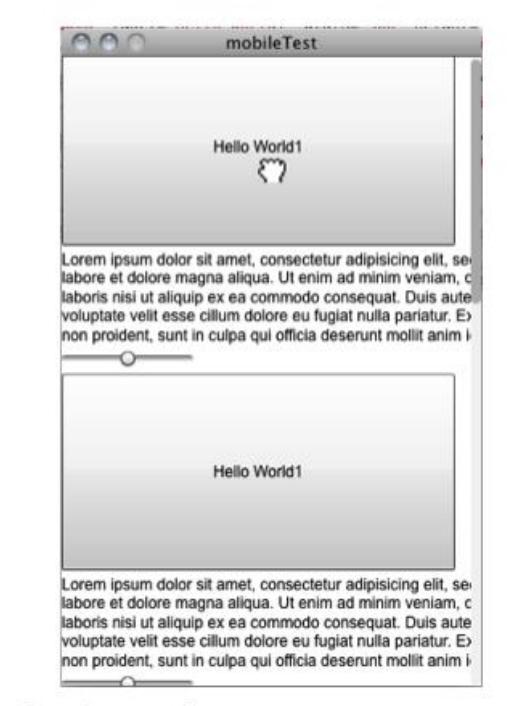

3. Once the user moves enough pixels to register a scroll, the button returns to its normal state and a scroll starts. The amount of pixels needed to move to register a scroll is called the "slop."

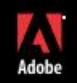

### Mousedown cancellation: Scrolling on a Slider

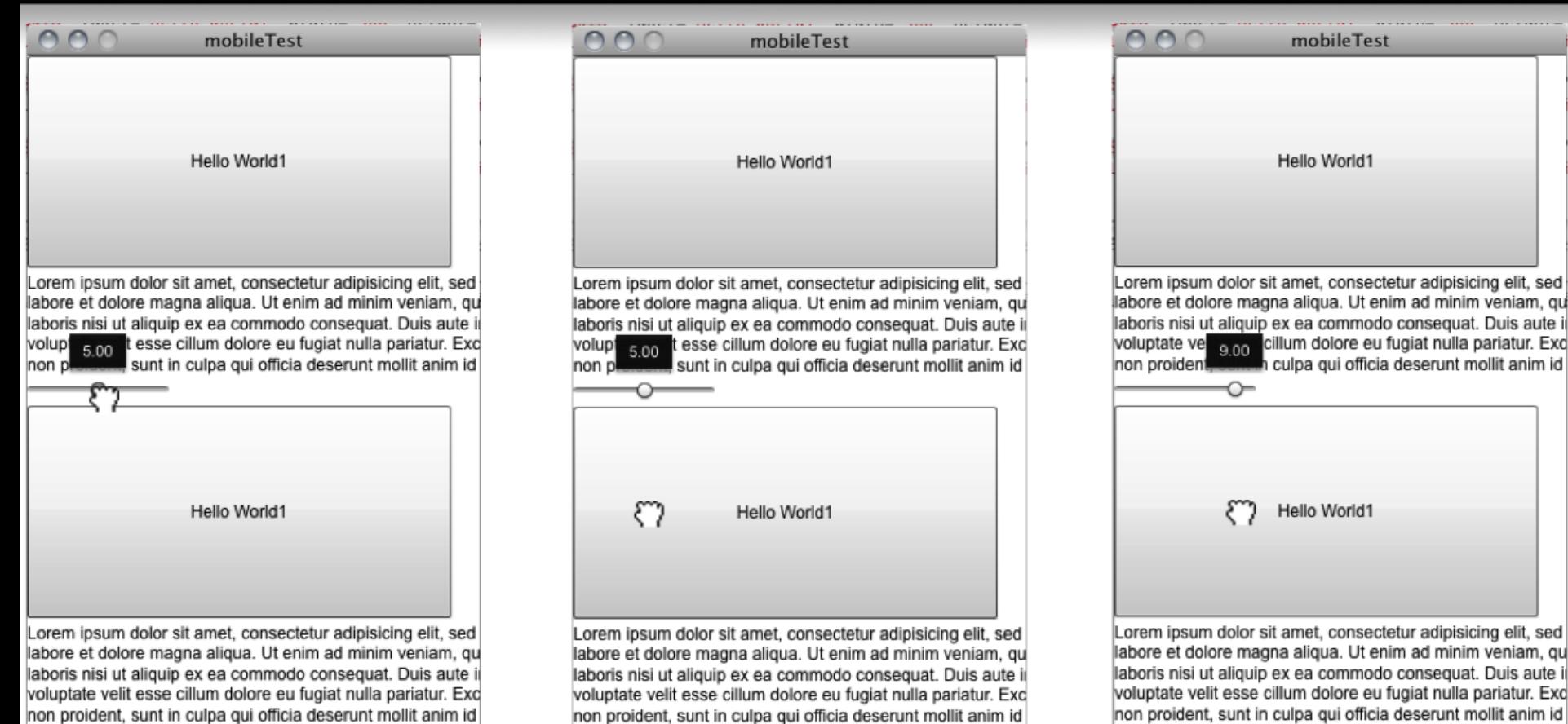

1. User clicks down on the slider thumb.

2. User attempts to scroll the page; however, the page won't scroll because the slider thumb owns this gesture

non proident, sunt in culpa qui officia deserunt mollit anim id

3. Moving horizontally, the slider thumb still owns this gesture, so it changes the value of the slider

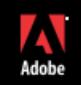

id

## **Touch-cancellation Behaviors**

- MouseEvents are bubbled up.
- When a component sees a mouse event or series of mouse events they want to interpret, the component should dispatch **TouchInteractionEvents**
- Three TouchInteractionEvents:
	- STARTING, START, END

### **Scrolling Notification Implementation: Part 1**

- User clicks on button
- Button receives the mouseDown event. The Button starts a Timer and waits for the touchDelay (by default, 100 ms) before going in to the mouseDown state.
- Scroller receives the bubbled up mouseDown event and attaches mouseMove and mouseUp listeners to watch for a vertical scroll user gesture.

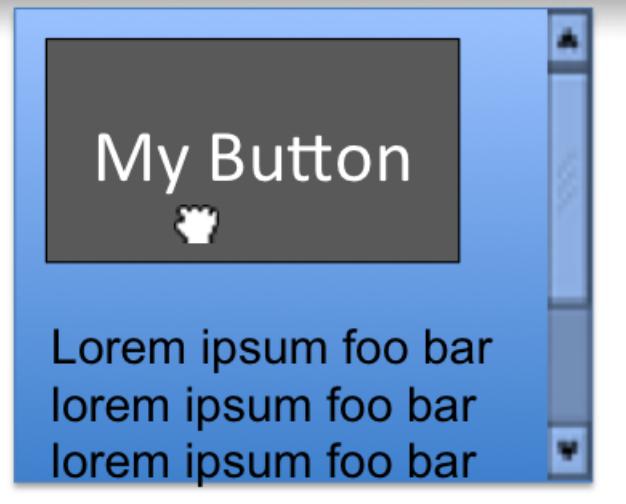

Initial Button state after mousedown

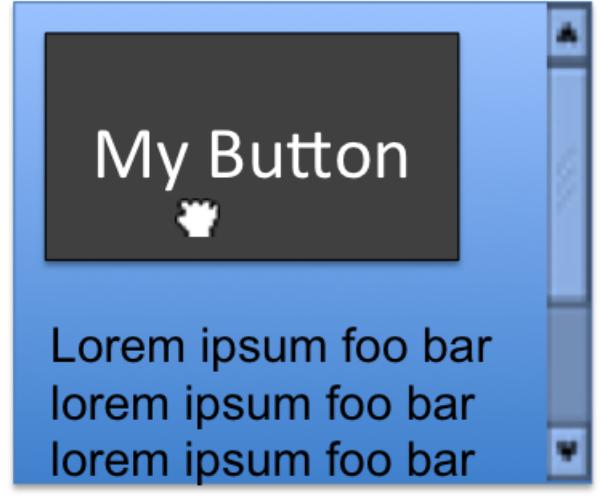

Button state after small delay

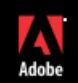

### **Scrolling Notification Implementation: Part 2**

- User moves around enough for Scroller to consider the movement the start of a scroll operation
- Scroller dispatches a bubbling, cancellable touchInteractionStarting event to the originally mousedowned display object (the button in this case)
- The button sees the touch Interaction Starting event and doesn't do anything. (if it wanted to keep control of this user gesture, it would call event.preventDefault (), like Slider might in some cases)
- The Scroller dispatches a bubbling touchInteractionStart event to the originally mousedowned display object. The Button sees this event and gives up control of this user-gesture by getting out of the mousedowned visual state.

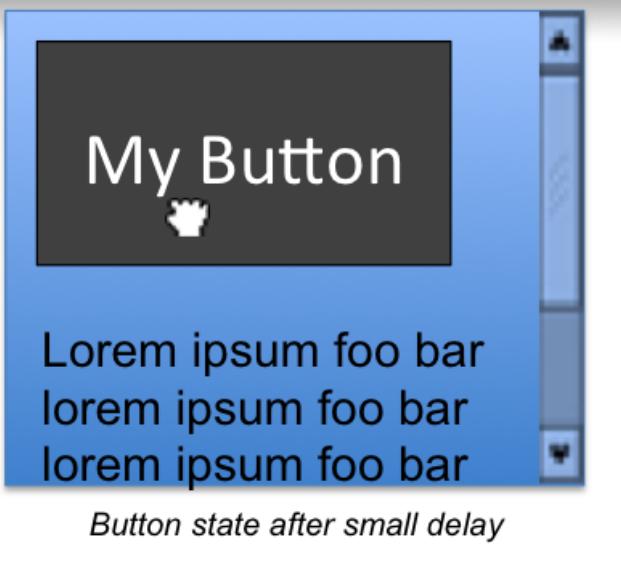

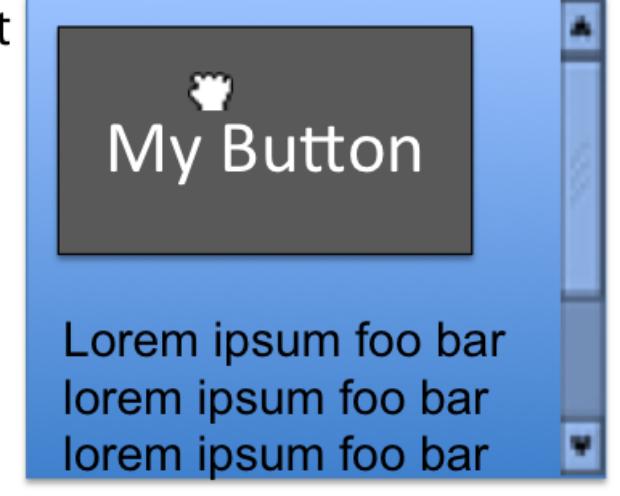

Button State after scroll has started

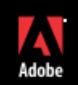

### Scrolling Notification Implementation: Part 3

- Now that the Scroller has started scrolling, the Scroller handles the vertical scroll operation.
- When the user mouses up, the Scroller will dispatch a touchInteractionEnd event immediately if the user hasn't thrown the list. However, if the user moved quickly enough to generate a throw, the touchInteractionEnd event will be dispatched at the end of the throw.

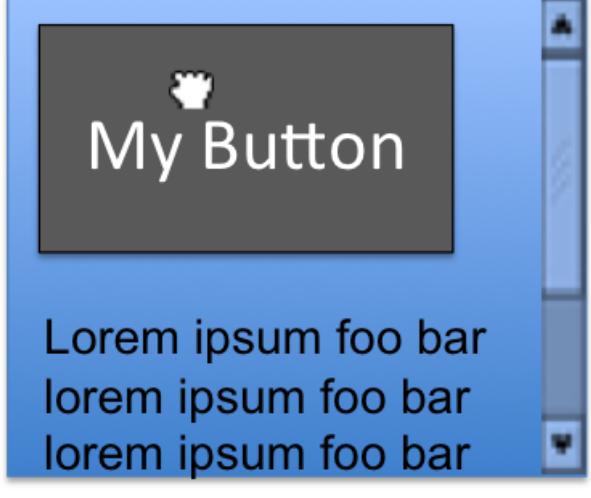

**Button State during scroll** 

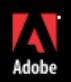

## **Buttons inside item renderers**

- Not just a touch issue! Issues occur with mouse as well
- event.preventDefault() is your friend

# **Adding Swipe Gesture**

- Listen for GestureEvent
- Listen for other TouchInteraction STARTs and ENDs – can't interrupt another START
- Once swipe occurs, dispatch a STARTING, and if not cancelled, dispatch a START (and then an END since it's not asynchronous

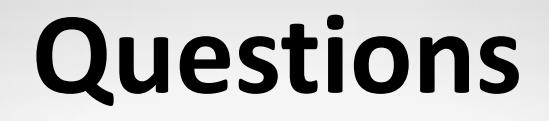

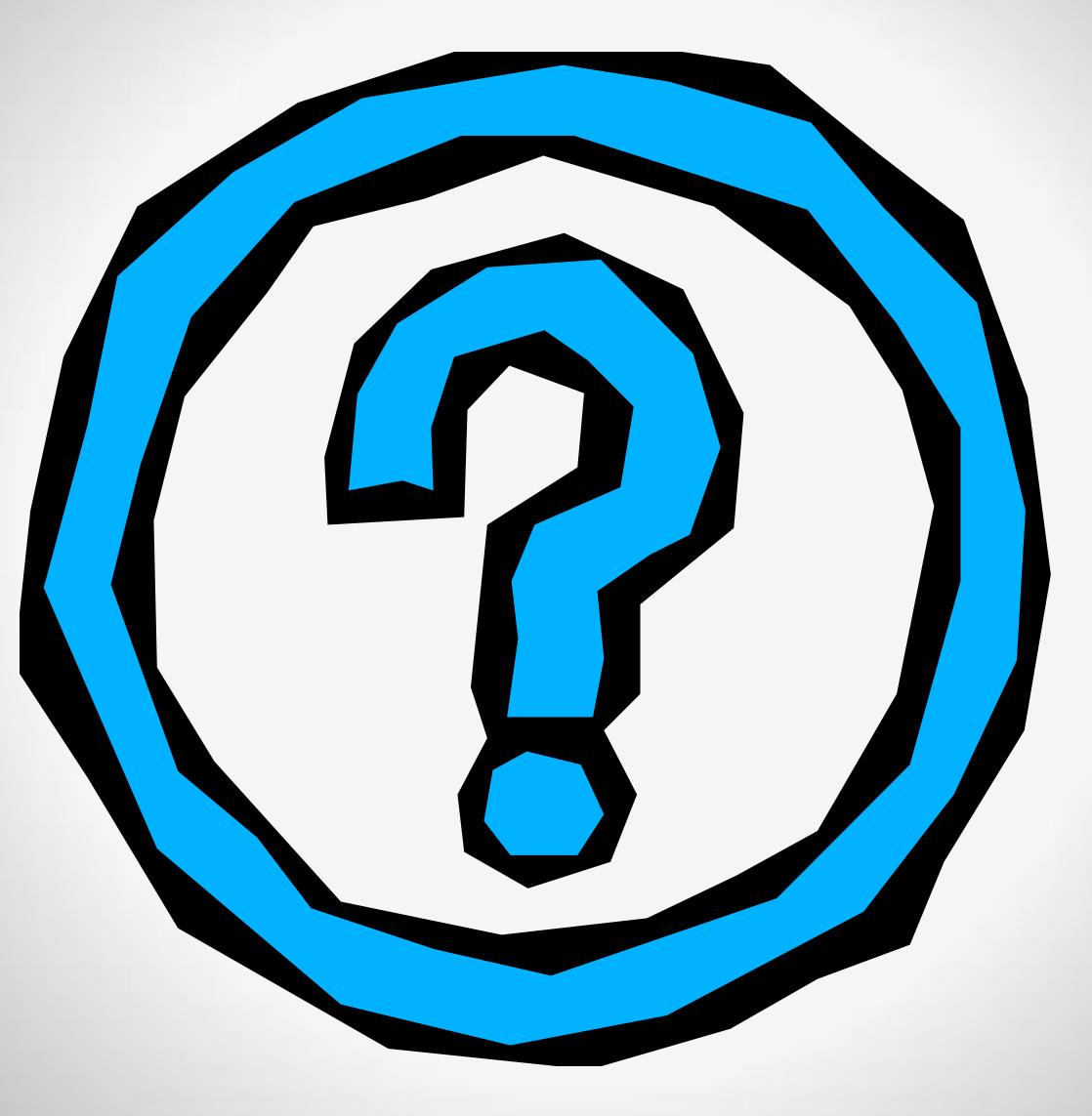